## **Образовательный кампус в Личном кабинете org.fa.ru**

Для входа в личный кабинет обучающегося необходимо перейти по адресу:<https://org.fa.ru/>

На странице входа введите данные учетной записи: логин (без @edu.fa.ru) и пароль. Далее нажимаете кнопку «Войти»:

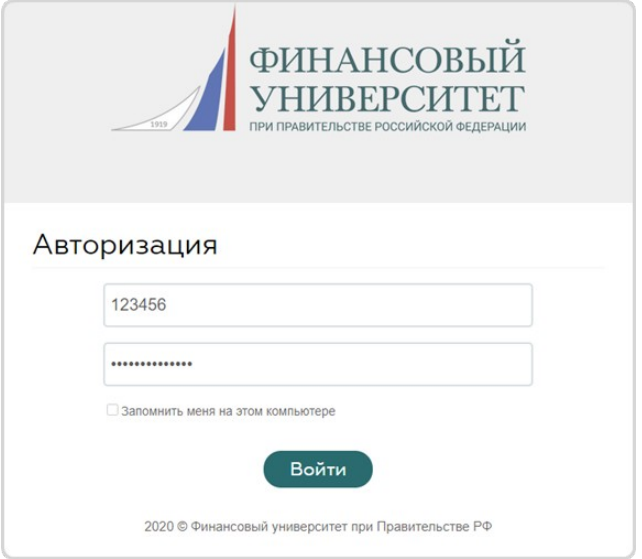

В личном кабинете в меню с левой стороны нажимаете на «Образовательный кампус».

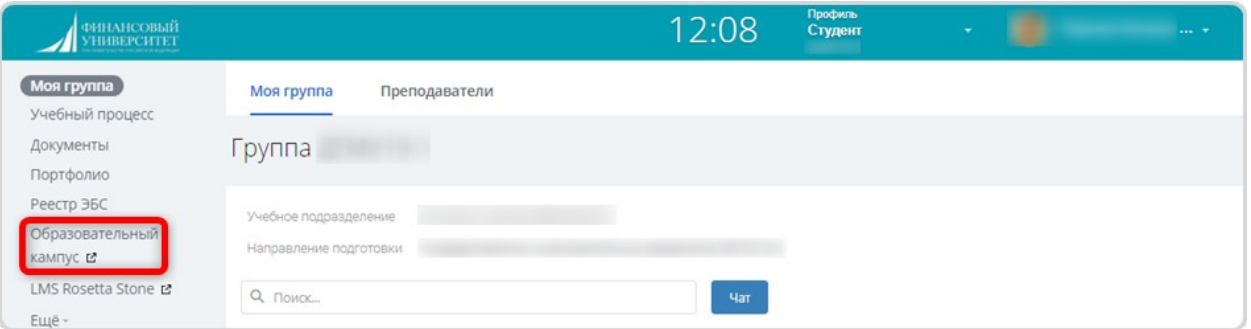

## Далее вы попадаете в Личный кабинет Образовательного кампуса

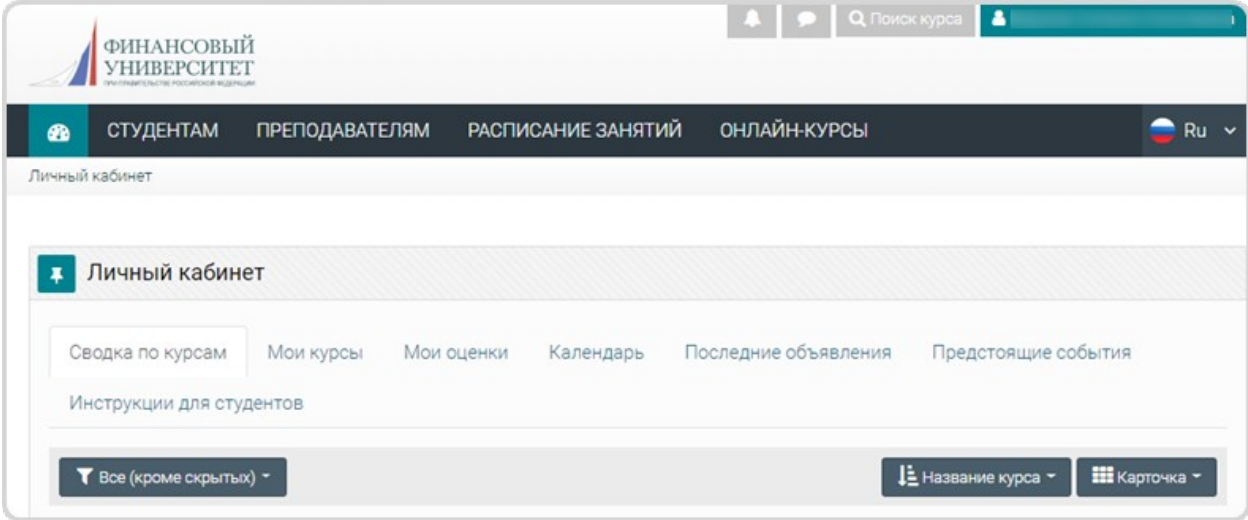